# **Latitude 5480**

# Quick Start Guide

Panduan Pengaktifan Cepat Guía de inicio rápido

## **1 Connect the power adapter and press the power button**

Sambungkan adaptor daya dan tekan tombol daya ភ្ជាប់ទៅអាដាប់ទ័រថាមពលនិងចុចប៊ូតុងថាមពល Conecte el adaptador de alimentación y presione el botón de encendido توصيل مهايئ التيار والضغط على زر التشغيل

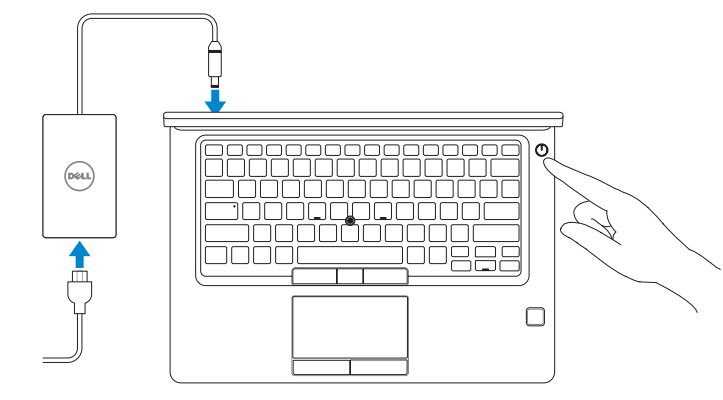

## **2 Finish operating system setup**

Tuntaskan penataan sistem operasi | បញ្ចប់ការដំឡើងប្រព័ន្ធប្រតិបត្តិការ Finalice la configuración del sistema operativo | التشغيل نظام إعداد إنهاء

### **Windows 10**

#### **Connect to your network**

Sambungkan ke jaringan Anda ភ្ជាប់ទៅបណ្ដាញរបស់អ្នក Conéctese a una red التوصيل بالشبكة

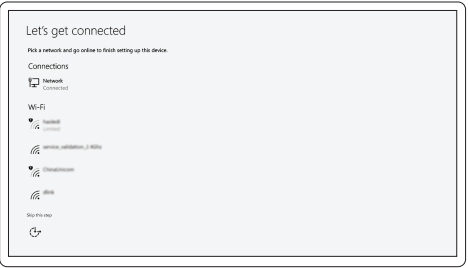

**NOTE:** If you are connecting to a secured wireless network, enter the password for the wireless network access when prompted.

- **CATATAN:** Jika Anda menghubungkan ke jaringan nirkabel aman, masukkan kata sandi untuk akses jaringan nirkabel tersebut saat diminta.
- **កំណត់ចំណាំ៖**បើអ្នកកំពុងភ្ជាប់ទៅបណ្ដាញឥតខ្សែដែលមានសុវត្ថិភាពសូមវាយបញ្ចូល ពាក្យសម្ងាត់សម្រាប់ការចូលប្រើបណ្ដាញឥតខ្សែនៅពេលស្នើសុំ។
- **NOTA:** Si se conecta a una red inalámbrica segura, introduzca la contraseña de acceso a la red inalámbrica cuando se le solicite.

**مالحظة:** في حالة اتصالك بشبكة السلكية مؤمنة، أدخل كلمة المرور لوصول الشبكة الالسلكية عند مطالبتك.

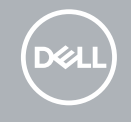

#### **Sign in to your Microsoft account or create a local account**

Masuk ke akun Microsoft Anda atau buat akun lokal ចុះឈ្មោះចូលគណនី Microsoft របស់អ្នកឬបង្កើតគណនីមូលដ្ឋាន Inicie sesión en su cuenta de Microsoft o cree una cuenta local قم بتسجيل الدخول إلى حساب Microsoft أو قم بإنشاء حساب محلي

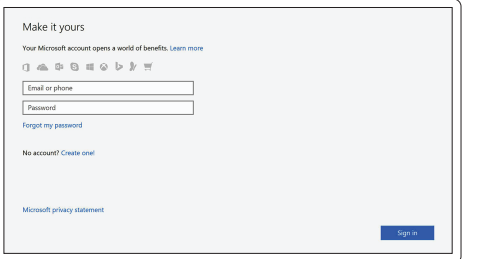

## **Locate Dell apps in Windows 10**

Mencari Lokasi aplikasi Dell di Windows 10 កំណត់ទីតាំងកម្មវិធី Dell នៅក្នុង Windows 10 Localice las aplicaciones Dell en Windows 10 حدد مكان تطبيقات Dell في 10 Windows

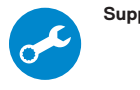

#### **SupportAssist Check and update your computer**

Periksa dan perbarui komputer Anda ពិនិត្យមើលនិងអាប់ដេតកុំព្យូទ័ររបស់អ្នក Busque actualizaciones para su equipo التحقق من الكمبيوتر الخاص بك وتحديثه

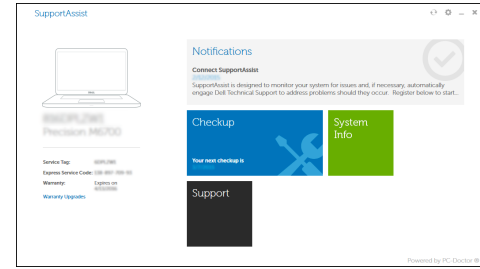

### **Ubuntu**

#### **Follow the instructions on the screen to finish setup.**

Ikuti petunjuk pada layar untuk menyelesaikan pengaturan. សូមអនុវត្តតាមការណ៍នាំនហ់លលីអក្មេរង់ដល់ីម្បីបញ្ចប់ការដំឡូលីង។ Siga las instrucciones en pantalla para finalizar la configuración. اتبع اإلرشادات التي تظهر على الشاشة إلنهاء عملية اإلعداد.

**Features** Fitur | លក្ខណៈពិសេស | Funciones | الميزات

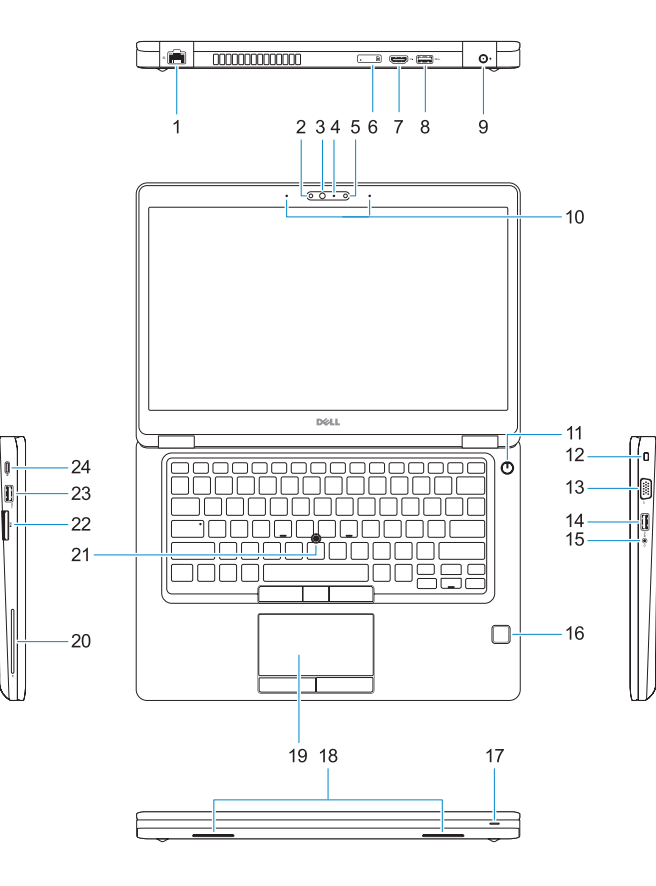

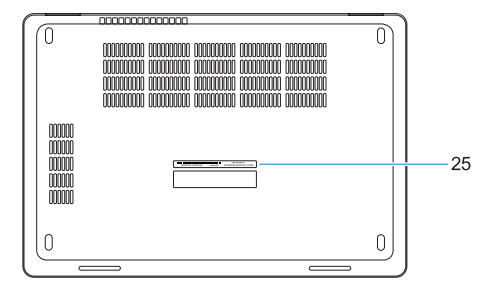

#### **1.** Network port

- **2.** Infrared (IR) camera (optional)
- **3.** Infrared emitter (optional)
- **4.** Camera status light (optional)
- **5.** Camera (optional)
- **6.** uSIM card slot (optional)
- **7.** HDMI port
- **8.** USB 3.0 port
- **9.** Power connector port
- **10.** Dual array microphones
- **11.** Power button
- **12.** Nobel Wedge lock slot
- **13.** VGA port
- **14.** USB 3.0 port with PowerShare
- **15.** Headset/Microphone port
- **16.** Touch fingerprint reader (optional)
- **17.** Battery charge status light
- **18.** Speakers
- **19.** Touchpad
- **20.** Smart card reader (optional)
- **21.** Pointstick (optional)
- **22.** SD card reader
- **23.** USB 3.0 port
- **24.** DisplayPort over USB Type-C/ optional Thunderbolt™ 3
- **25.** Service tag label

**THE REAL PROPERTY OF A SET** 0N62PVA00

- **1.** Port jaringan
- **2.** Kamera inframerah (IR) (opsional)
- **3.** Pemancar inframerah (opsional)
- **4.** Lampu status kamera (opsional)
- **5.** Kamera (opsional)
- **6.** Slot kartu uSIM (opsional)
- **7.** Port HDMI
- **8.** Port USB 3.0
- **9.** Port konektor daya
- **10.** Mikrofon larik ganda
- **11.** Tombol daya
- **12.** Slot kunci Nobel Wedge
- **13.** Port VGA
- **14.** Port USB 3.0 dengan PowerShare
- **15.** Port Headset/Mikrofon
- **1.** រន្ធបណ្ដាញ
- 
- **3.** ឧបករណ៍បញ្ចបញ្អាំ ីនហ្សា (ជាជម្រើស)
- **4.** ពន្ល ឺបង្ហាញស្ថានភាពកាមេរ ៉ា (ជាជម្រើស)
- **5.** កាមេរ៉ោ (ជាជមរបីស)
- **6.** រន្ធ uSIM កាត (ជាជម្រើស)
- **7.** រន្ធ HDMI
- **8.** រន្ធ USB 3.0
- **9.** រន្ធឧបករណ ៍ភ្ជាប ់ថាមពល
- **10.** មឹករូហ្**វនអា**រ៉ពើរ
- **11.** ប ៊ ូតុងថាមពល
- **12. រន្ធធ្**ចាក់សហដូរងណបលែ
- **13.** រន្ធ VGA
- **16.** Pembaca sidik jari sentuhan (opsional)
- **17.** Lampu status isi daya baterai
- **18.** Speaker
- **19.** Panel sentuh
- **20.** Pembaca kartu pintar (opsional)
- **21.** Pointstick (opsional)
- **22.** Pembaca kartu SD
- **23.** Port USB 3.0
- **24.** DisplayPort melalui USB Tipe-C/ Thunderbolt™ 3 opsional
- **25.** Label tag servis

Hubungi Dell | សូមទាក់ទងទហ់ករុមហ៊ុន Dell Póngase en contacto con Dell االتصال بـ Dell|

Regulasi dan keselamatan | បទបញ្ញត ្ត ិន ិងសុវត ្ថ ិភាព **Dell.com/regulatory\_compliance** ممارسات الأمان والممارسات التنظيمية | Normativa y seguridad

**14.** រន្ធ USB 3.0 ដែលមាន PowerShare

- **15.** រន្ធកាស/មករហវន
- $2$ . កាមេរ៉ោ (IR) អ៊ី នហ្**វ្រា (ជាជម្**រលស) **16.** ប៉ះលូបិកម្មមវិធី អានស្នូនាមម្យាមដំ (ជាជម្រើស)
	- **17.** ពន្ល ឺបង្ហាញស្ថានភាពសាកថ្ម
	- **18.** ឧបករណ៍ប់ពងស់ឡងេ
	- **19.** បន្ទះប ៉ះ
	- **20.** កម្មវ ិធ ីអានស្មាតកាត (ជាជម្រើស)
	- **21.** គ្មាប់ចុចមូល (ជាជម្មរលីស)
	- **22.** កម្មវិធីអាន SD កាត
	- **23.** រន្ធ USB 3.0
	- **24.** DisplayPort ពីលលី USB ឬរភទេ C/ ជាជម្រើស Thunderbolt™ 3
	- **25.** សលាកយ័ហហេសវោកមម

Model regulatori | មុំដលែបទបញ្ចញឥតិ Modelo normativo الموديل التنظيمي |

Model komputer| មុំដលែកព្យូទ័រ Modelo de equipo موديل الكمبيوتر |

- **1.** Puerto de red
- 
- **3.** Emisor de infrarrojos (opcional)
- **4.** Indicador luminoso de estado de la cámara (opcional)
- **5.** Cámara (opcional)
- **6.** Ranura para tarjetas USIM (opcional) **20.** Lector de tarjetas inteligentes
- **7.** Puerto HDMI
- **8.** Puerto USB 3.0
- **9.** Puerto del conector de alimentación
- **10.** Micrófonos de doble matriz
- **11.** Botón de encendido
- **12.** Ranura para bloqueo Noble Wedge
- **13.** Puerto VGA
- **14.** Puerto USB 3.0 con PowerShare
- **15.** Puerto para auriculares/micrófono
- **2.** Cámara de infrarrojos (IR) (opcional) **16.** Lector de huellas dactilares (opcional)
	- **17.** Indicador luminoso de estado de la batería
	- **18.** Altavoces
	- **19.** Superficie táctil
	- (opcional)
	- **21.** Pointstick (opcional)
	- **22.** lector de tarjetas SD
	- **23.** Puerto USB 3.0
	- **24.** DisplayPort sobre USB Tipo C/ Thunderbolt™ 3 (opcional)
	- **25.** Etiqueta de servicio

#### **Product support and manuals**

Manual dan dukungan produk ជន ួយគាំទ្ធរនិងសៀវភលាមគុគុទ្ទទេសក៍អំពីផលិតផល Manuales y soporte técnico de productos دعم المنتج والدالئل

#### **Dell.com/support Dell.com/support/manuals Dell.com/support/windows**

#### **Contact Dell**

**Dell.com/contactdell**

#### **Regulatory and safety**

#### **Regulatory model**

**P72G**

#### **Regulatory type**

Jenis regulatori | ប្រភេទបទបញ្ញត ្ត ិ Tipo normativo النوع التنظيمي |

**P72G001**

#### **Computer model**

**Latitude 14-5480**

© 2016 Dell Inc. © 2016 Canonical Ltd.

© 2016 Microsoft Corporation.

Printed in China. 2016-11

منفذ الشبكة **. 1**

)اختياري(

باعث األشعة تحت الحمراء )اختياري( **. 3 4.** مصباح حالة الكاميرا (اختياري) الكاميرا )اختيارية( **. 5** فتحة بطاقة uSIM( اختيارية( **. 6**

> منفذ HDMI **. 7** منفذ 3.0 USB **. 8** منفذ موصل التيار **. 9 1010**ميكروفونات المصفوفة الثنائية

> > **1111**زر التيار

- **1212**فتحة قفل Wedge Nobel
	- **1313**منفذ VGA

**1414**منفذ 3.0 USB مزود بـ PowerShare

- **1515**منفذ سماعة الرأس/الميكروفون
- 2. الكاميرا العاملة بالأشعة تحت الحمراء (IR) 16. قارئ بصمة إصبع اللمس (اختياري)
- **1717**مصباح حالة شحن البطارية
	- **1818**مكبرات الصوت
	- **1919**لوحة اللمس
- **2020**قارئ البطاقة الذكية )اختياري(
- **2121**عصا التأشير )اختياري(
	- **2222**قارئ بطاقة SD
	- **2323**منفذ 3.0 USB
- **2424**منفذ DisplayPort على USB من
- /منفذ 3 TMThunderbolt اختياري النوع C
	- **2525**ملصق عالمة الخدمة